(1) Connectez-vous à votre espace de licencié : <https://www.athle.fr/Acteur/>

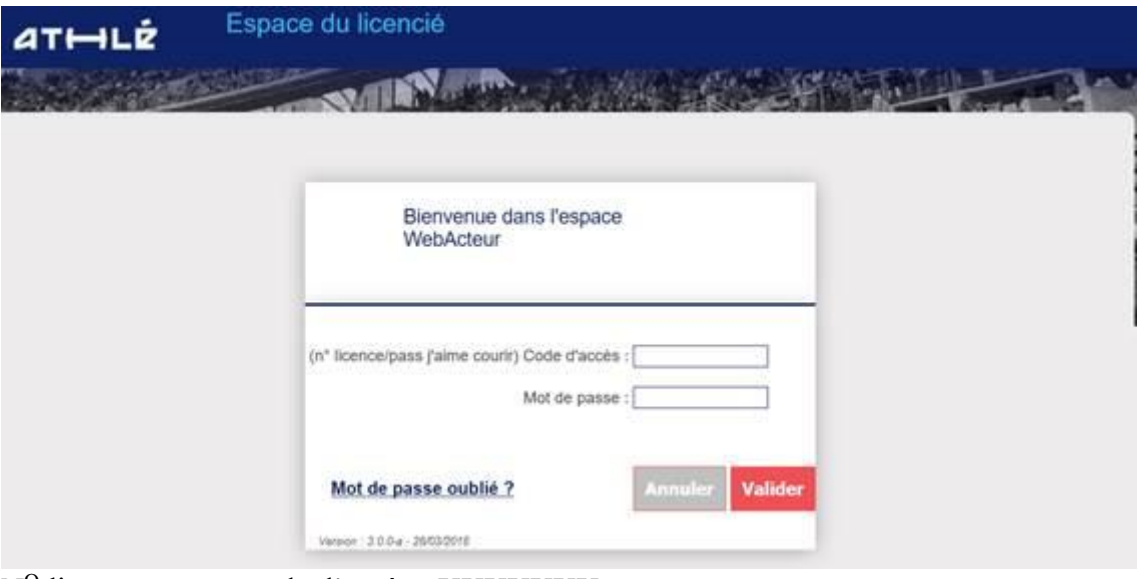

N<sup>O</sup> licence comme code d'accès : XXXXXXX mot de passe : xxxxxxxx

## (2) tapez sur [QUESTIONNAIRE SANTE] Icone d'un Cœur tout à droite

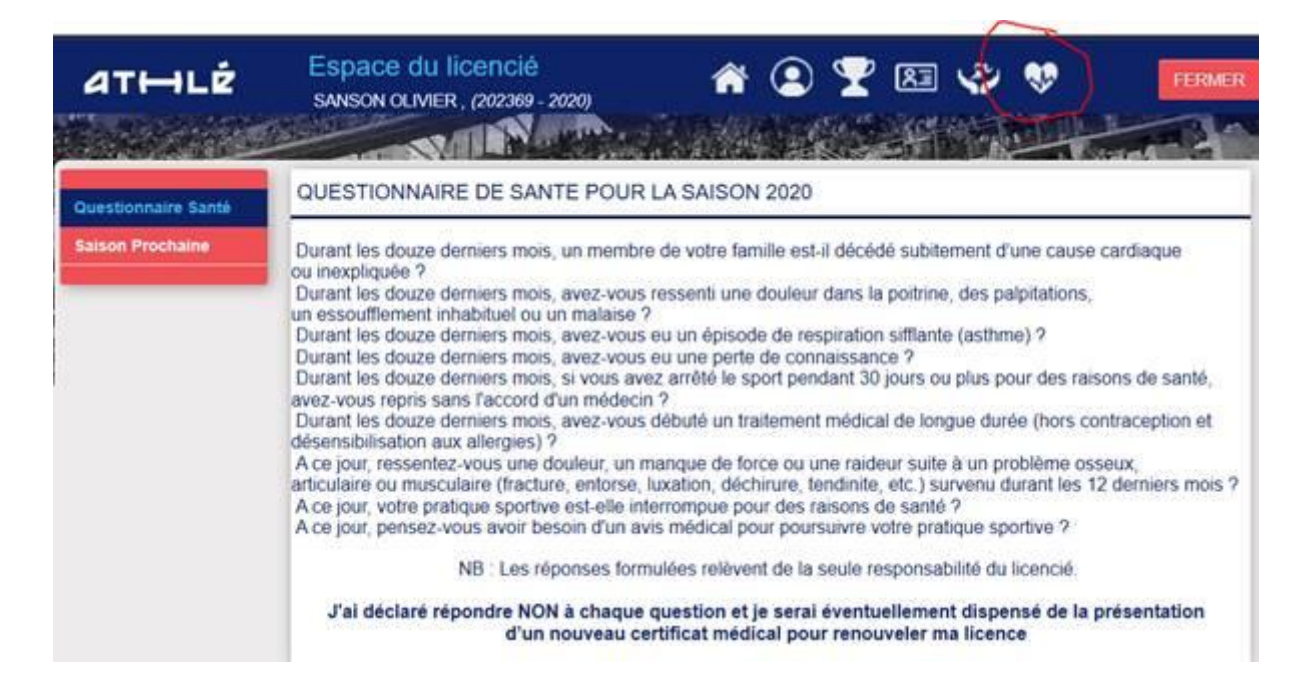